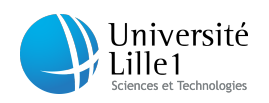

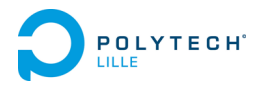

#### Rapport de projet de fin d'étude Département Informatique Microélectronique AUTOMATIQUE

# P18 : Meuble intelligent

Auteur : Kevin COLAUTTI Benjamin LEFORT

Encadrants école : M. Rémy Bernard M. Alexandre Boé M. Xavier REDON M. Thomas VANTROYS

Année 2015/2016

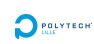

## Remerciements

Nous aimerions remercier Mr Vantroys, Mr Boé et Mr Redon, nos encadrants école qui ont su nous poser les bonnes questions, nous diriger dans la bonne direction et nous conseiller. Nous tenons particulièrement à remercier Mr Vantroys et le département IMA[1](#page-1-0) pour leur réactivité dans l'achat du matériel indispensable à la réalisation du projet. De plus, nous souhaitons remercier Mr Rojo et Mme Rolland qui ont débloqué notre situation bloquante de l'achat du bois pour la fabrication de la table. Nous remercions également Mr Astori, pour avoir mené les réunions au FabLab qui nous ont permis de trouver un design et des idées de publicité. Pour nir, nous remercions Mr Perraux, l'ébéniste de Polytech Lille, qui nous a orienté sur certains choix techniques et qui réalisera l'ensemble de la table.

<span id="page-1-0"></span><sup>1</sup> Informatique, Microélectronique et Automatique

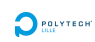

## Contents

#### [Introduction](#page-4-0) 4

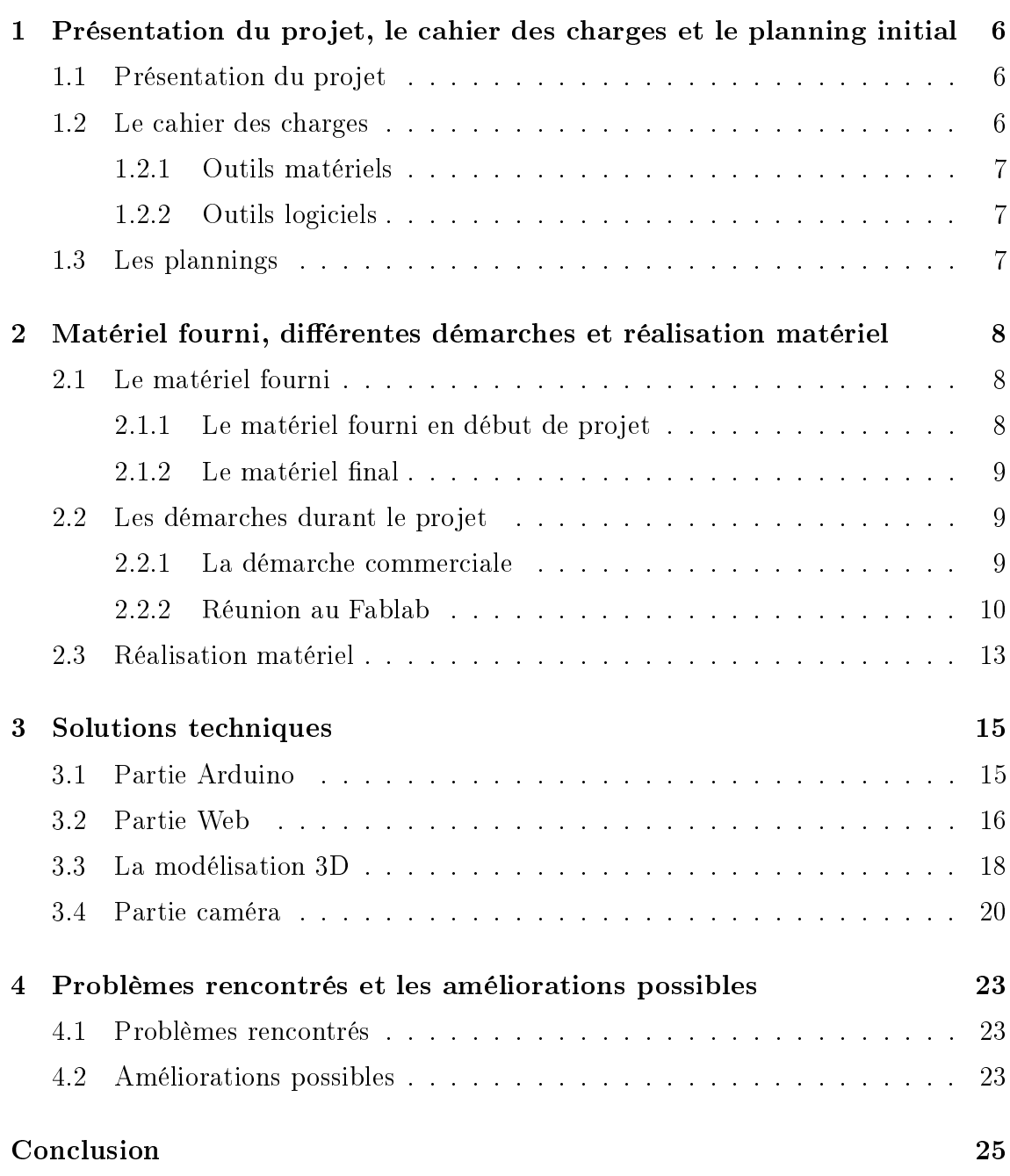

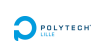

## List of Figures

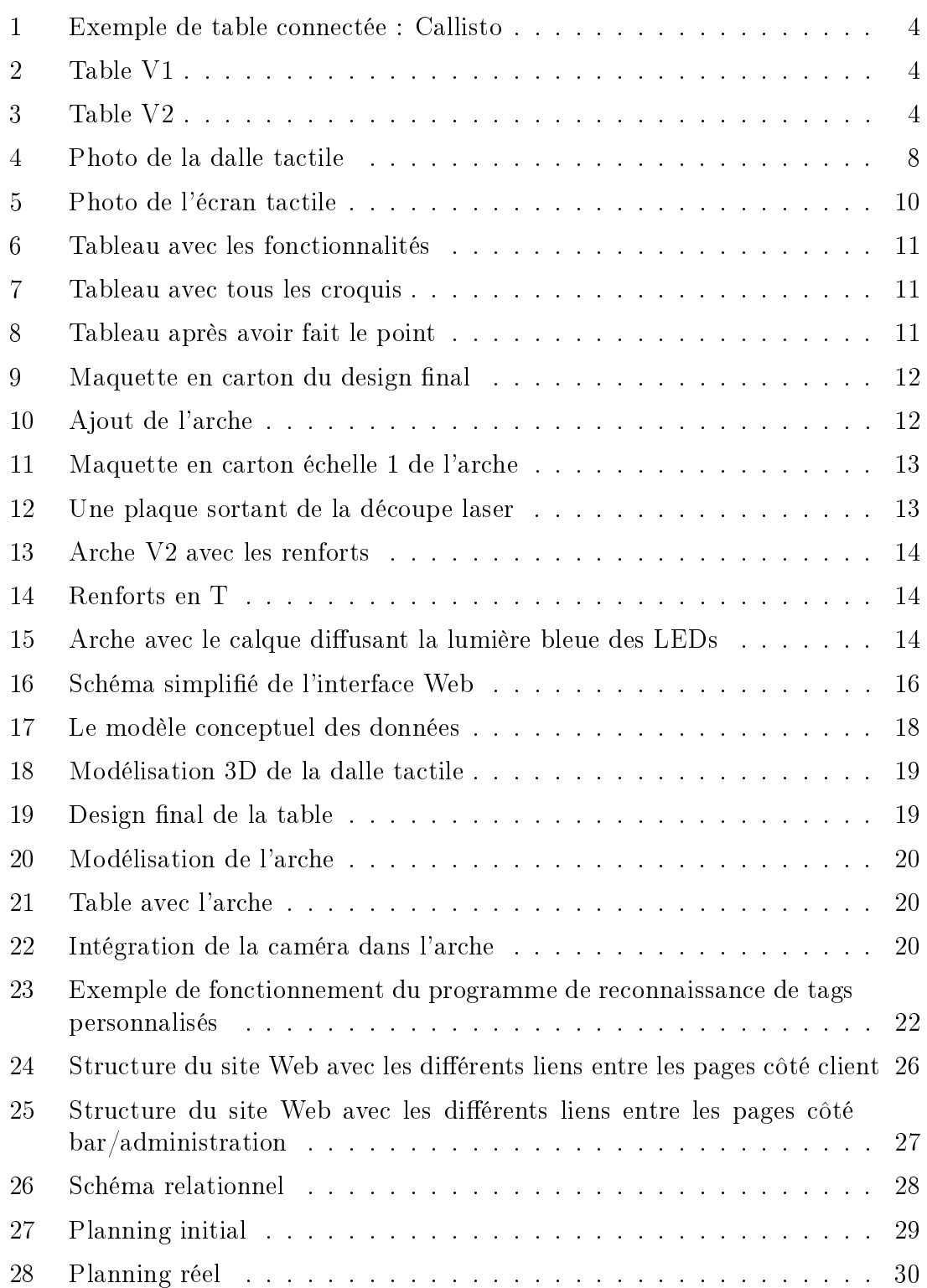

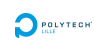

## <span id="page-4-0"></span>Introduction

Actuellement les nouvelles technologies s'orientent vers l'IOT<sup>[2](#page-4-4)</sup>. Certains bureaux de R&D[3](#page-4-5) en électronique se spécialisent de plus en plus vers ces nouvelles solutions qui sont très en vogue. C'est un nouveau marché dans le secteur de l'électronique et de l'informatique. De plus, les meubles sont un terrain d'expérimentation très intéressant pour ces technologies. Ils sont également de plus en plus présents dans le monde du consommateur pour faciliter les interactions. Nous pouvons les retrouver par exemple dans les grandes surfaces, dans les chaînes de restauration rapide et de plus en plus dans les bars. Mais il leur manque encore cette vision du meuble connecté, très attrayante chez le client.

<span id="page-4-1"></span>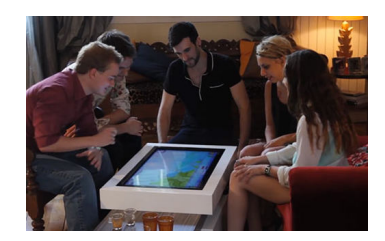

Figure 1: Exemple de table connectée : Callisto

Notre projet consiste à réaliser un meuble qui sera sous la forme d'une table interactive. Cette table comportera une dalle tactile et six tablettes qui vont permettre un retour du client et d'envoyer des informations vers le client. Une structure devra intégrer une caméra pour la détection et la reconnaissance d'objets. Il conviendra de créer cette table physiquement. Par ailleurs, il faudra développer les parties logicielles permettant l'utilisation simple de la table et sa connexion avec l'extérieur. Nous avons choisi le contexte d'un bar afin d'avoir une orientation pour le développement.

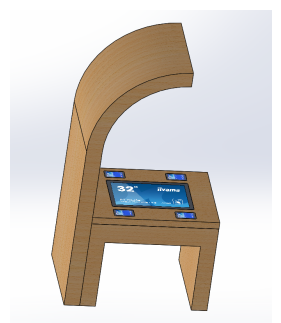

Figure 2: Table V1 Figure 3: Table V2

<span id="page-4-3"></span>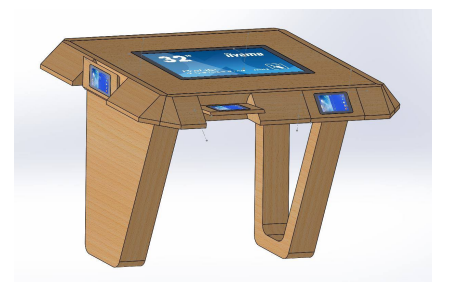

<span id="page-4-2"></span>Voici deux exemples de design possible pour cette table de bar connectée que nous avons réalisé sous SolidWorks. Il y a un exemple de table en U avec une arche amovible sur le côté. L'autre n'intègre pas encore la structure comprenant la caméra mais elle a l'avantage d'être entièrement amovible.

<span id="page-4-5"></span><span id="page-4-4"></span><sup>2</sup> Internet Of Things <sup>3</sup>Recherche et Développement

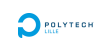

Dans ce présent rapport, nous vous détaillerons le cahier des charges et les plannings. Dans un second temps, nous allons décrire le matériel mis à notre disposition et les diérentes démarches réalisées durant le projet. Dans un troisième temps, nous expliquerons nos différentes solutions techniques. Pour finir, nous listerons les problèmes rencontrés et les améliorations possibles qui peuvent venir compléter notre réalisation.

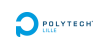

## <span id="page-6-0"></span>1 Présentation du projet, le cahier des charges et le planning initial

### <span id="page-6-1"></span>1.1 Présentation du projet

Le but de ce projet est de réaliser une table de bar ou de restaurant connectée, et à terme d'obtenir un produit commercialisable. Pour cela, nous devons concevoir un meuble qui sera capable d'intégrer toute la partie électronique et informatique du projet : l'écran, l'ordinateur, les câbles d'alimentation et de réseau ... De plus, cette table est destinée au public. Elle doit donc être capable d'accueillir des fauteuils roulants par exemple. Pour un premier prototype, nous cherchons également à avoir une table qui peut être facilement transportable, et que l'on peut adapter relativement facilement à la position debout ou assise. Enfin, pour une facilité de compatibilité, le logiciel qui fera la liaison homme/machine sera une interface web dynamique. Pour apporter un côté ludique et personnalisable, nous ferons l'intégration de LEDs RGB<sup>[4](#page-6-3)</sup>.

Pour cela, voici une liste non exhaustive des étapes et idées du projet :

- Concevoir, modéliser et réaliser le meuble.
- Réaliser une interface homme machine à l'aide du langage HTML5
- Mise en place d'une base de donnée pour gérer client, consommable, ravitaillement, ...
- Création d'un serveur et d'une interface de contrôle des commandes.
- Mettre en place un système de détection d'objet grâce à une caméra
- Mise en place d'un réseau sans fil de type Wi-fi

### <span id="page-6-2"></span>1.2 Le cahier des charges

La table doit pouvoir être intégrée dans un bar ou un restaurant, il faut donc penser aux différentes contraintes que cela impose. En effet, il faut penser aux personnes à mobilité réduite, à la quantité de rayonnement électromagnétique que cela peut produire si on intègre plusieurs dizaines de tables dans une seule pièce. Pour ses fonctionnalités, la table doit être intéractive. Par exemple, lorsque l'on pose un objet connu dans la base de données sur la table, une page d'information doit s'afficher sur les tablettes. Elle doit permettre à l'utilisateur de faire une commande et de pouvoir la suivre. Une partie divertissement doit également être intégrée. Enfin, nous devons concevoir une structure sous forme d'arche ou de lampe par exemple qui permettrait d'intégrer la caméra ainsi que des LEDs. Pour cela, notre projet a deux parties distinctes :

<span id="page-6-3"></span><sup>4</sup>Red Green Blue

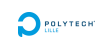

#### <span id="page-7-0"></span>1.2.1 Outils matériels

Nous devons utiliser une dalle tactile qui sera au centre de la table et permettra d'intéragir avec toutes les personnes autour du meuble. Nous devons également utiliser une caméra afin de faire de la détection d'objet sur cet écran afin d'avoir un menu qui s'affiche relatif au produit par exemple. Nous avons également à notre disposition un arduino pour la gestion des LEDs. La partie menuiserie ne sera pas réalisée par nous directement, nous allons travailler en collaboration avec Mr Perraux, un ébéniste, qui se chargera de la fabrication du meuble. En revanche, nous allons travailler la structure de l'arche.

#### <span id="page-7-1"></span>1.2.2 Outils logiciels

Les outils utilisés sont les outils classiques pour la conception et la réalisation d'une interface Web, à savoir :

- Un serveur Apache
- $\bullet$  PHP<sup>[5](#page-7-3)</sup>
- JavaScript, pour le côté interactif des pages Web
- Une base de données, sous PostgreSQL

A savoir que nous avons également des programmes en C qui tourneront également notemment pour la caméra mais aussi pour gérer les LEDs via un arduino.

### <span id="page-7-2"></span>1.3 Les plannings

Notre [Planning initial](#page-29-1) est disponible en annexe. Nous avons réalisé également le [Planning réel](#page-30-1) afin de comparer les deux. Nous pouvons voir que nous n'étions pas réellement en retard lors de la pré-soutenance. Pour la suite et fin du projet, nous avons eu quelques retards mais également des temps plus courts pour certaines tâches ce qui nous a permi de finir le projet quelques jours plus tôt. Nous pouvons voir également que nous n'avons malheureusement pas eu les phases de test. Nous détaillerons ce problème un peu plus tard dans le rapport.

<span id="page-7-3"></span><sup>5</sup>Hypertext Preprocessor, utilsé pour produire des pages Web dynamiques

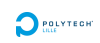

## <span id="page-8-0"></span>2 Matériel fourni, différentes démarches et réalisation matériel

#### <span id="page-8-1"></span>2.1 Le matériel fourni

Afin de démarrer le projet rapidement, nous avions à notre disposition une partie du matériel.

#### <span id="page-8-2"></span>2.1.1 Le matériel fourni en début de projet

En effet, nous avions déjà une dalle tactile de 40 pouces (PQLab Multitouch G3 Basic) ainsi qu'une télévision de la même taille. Nous avons commencé par la modélisation de la dalle :

<span id="page-8-3"></span>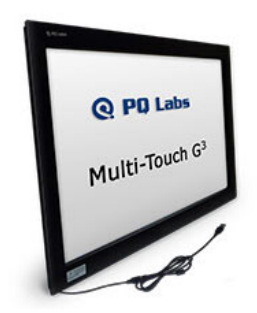

Figure 4: Photo de la dalle tactile

En parallèle, nous avons testé son fonctionnement sous différents  $OS<sup>6</sup>$  $OS<sup>6</sup>$  $OS<sup>6</sup>$ , comme Windows, Ubuntu et Debian. La dalle fonctionne très bien de base en Multitouch sous Windows et Ubuntu. Sous Debian, nous avons dû installer plusieurs drivers ainsi que le logiciel de calibration. A la suite de cela, la dalle était fonctionnelle sous Debian. Nous nous sommes ensuite penchés sur le problème de l'intégration de la dalle dans la table et de voir s'il était possible de mettre une couche de verre ou de plexiglas. Nous avons alors enlevé le verre qui est intégré de base à la dalle et nous nous sommes rendus compte que la dalle fonctionnait très bien sans. Est-ce une bonne chose ? Pour intégrer le capteur dans la table, assurer l'étanchéité et son bon fonctionnement, oui. Par contre, ce test a soulevé un autre problème. En effet, Mr Vantroys nous a fait la remarque que le capteur n'était pas sur le verre. Ainsi, qu'elle est la technologie de la dalle ? Il s'agit en réalité d'une dalle utilisant une matrice créée grâce à des diodes. Malheureusement, la dalle n'était pas capacitive. Nous avons tout de même réalisé quelques tests en posant un verre sur celle-ci, et évidemment la dalle n'avait plus le comportement souhaité. Pour continuer ce projet, nous devions impérativement changer de dalle tactile. La partie démarche commerciale est détaillée dans la sous-partie 2.2.1.

<span id="page-8-4"></span><sup>6</sup>Operating System

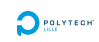

#### <span id="page-9-0"></span>2.1.2 Le matériel final

Pour la bonne tenue du projet nous avons évidemment besoin de plus de matériel électronique. Cependant cela ne suffit pas pour la réalisation de la table, vous verrez que par la suite nous aurons besoin de matériaux pour sa conception. Voici la liste des composants électroniques :

- Dalle tactile : Elle est de la marque Iiyama, gamme ProLite (TF3237MSC). Le modèle choisit fait une diagonale de 32" et est d'une grande qualité. En effet, toute la façade est recouverte d'une plaque de verre aux bords biseautés. ce qui va nous permettre une intégration avec un bon rendu. Sa technologie nous permet d'avoir des interactions avec un système d'exploitation en multipoint multitouch. De plus, sa technologie capacitive nous permet de poser diérents objets sur sa zone de détection sans l'entraver. Le seul point noir que l'on pourrait lui imputer est son poids qui avoisine les 20kg. Etant l'élément d'interaction principale, toute la table s'axe autour d'elle.
- Ordinateur : Pour nous permettre de gérer l'affichage et de réaliser les différents traitements ou interactions, il était nécessaire d'avoir un ordinateur. Nous avons opté pour le Dell precision T1700 qui allie puissance et faible encombrement. Il fonctionne sous la distribution open source Debian avec l'environnement graphique Gnome.
- Caméra : Pour réaliser la détection des différents consommables sur la table, nous avons à notre disposition la webcam Logitech C920.
- LED : Pour obtenir une expérience plus immersive et plus attrayante, nous avons décidé d'implanter deux systèmes de lumière. Un premier, se situant dans le pied vide de la table, l'idée de base est de pouvoir changer de couleurs (vert ou rouge) pour indiquer si la table est libre ou non. Le second système lumineux quant à lui est présent pour l'ambiance. Il intègre une multitude de LEDs multi-couleurs que l'on pourra contrôler directement à partir de l'interface web.

Pour permettre une interaction plus importante et pour proposer plus de contenu, des tablettes tactiles nous ont été largement plébiscitées. Elles seront mises sur la tranche de la table et permettront dans un premier temps, la visualisation d'informations sur le produit consommé. Etant un projet modulable et voué à l'évolution, des fonctions supplémentaires pourront être implémentées par la suite. Elles seront présentes au nombre de 6 et sous le système d'exploitation Android (Samsung Galaxy tab 3 lite (SM-T113)).

### <span id="page-9-1"></span>2.2 Les démarches durant le projet

#### <span id="page-9-2"></span>2.2.1 La démarche commerciale

Dans un premier temps, nous nous sommes orientés sur des dalles tactiles de 40 pouces capacitives cette fois. Malheureusement, il n'y a que très peu de dalle tactile

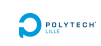

de cette taille. Nous avons contacté un bon nombre de fournisseurs et le plus intéressant était 3M. Seulement le devis était assez élevé et d'après la documentation technique, il y a des nappes qui recouvrent tous les côtés de l'écran et vu l'épaisseur de la télé, nous aurions dû faire des "rallonges". Etant donné que nous avions encore du temps avant la clôture des budgets, nous nous sommes orientés vers des écrans tactiles capacitifs. Notre choix s'est porté sur un écran Iiyama ProLite TF3237MSC, un peu plus petit (32 pouces) mais nous n'avons plus la contrainte de la taille de l'écran de télévision. De plus, le meuble sera plus facilement transportable.

<span id="page-10-1"></span>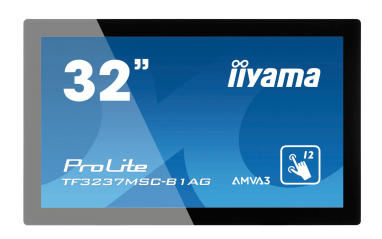

Figure 5: Photo de l'écran tactile

#### <span id="page-10-0"></span>2.2.2 Réunion au Fablab

Dans le cadre ce projet, la réalisation de réunions de présentation d'avancement est un élément important. Cependant lors d'une de ces réunions, on nous a présenté une méthode de réflexion et de réalisation de projet différente. Malgré une avancée assez prononcée dans le projet, elle fut très bénéque. Voici le déroulement de celle-ci :

Nous avons commencé avec un tableau blanc par la présentation du projet, des diérentes fonctions que doit réaliser notre projet et du contexte. Le but étant ici de repartir de zéro sur le design de la table. Avec la liste des fonctions, nous avons pu réaliser un arbre de priorité, qui s'axe autour des points suivants :

- Table de démonstration fonctionnelle
- Programme informatique complet (IHM)
- Détection des objets sur la table
- Communication avec les tablettes

A l'aide des éléments obligatoires que nous venons d'énoncer, nous avons ensuite réalisé 5 modèles de table chacun, que nous avons ensuite présenté et classé en fonction des formes, de l'ouverture vers les autres et de la convivialité. Avec ce pêle-mêle d'images, nous avons ensuite éliminé toutes les formes nous paressant inconcevables pour faire ressortir 3 formes.

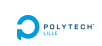

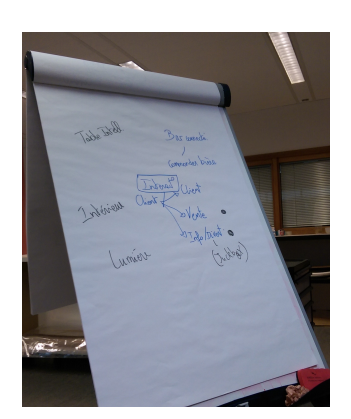

Figure 6: Tableau avec les fonctionnalités

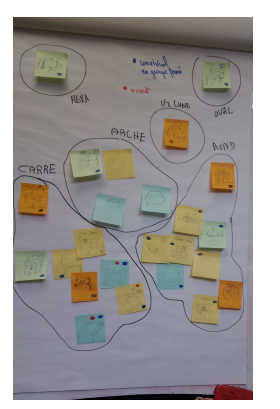

<span id="page-11-1"></span>Figure 7: Tableau avec tous les croquis

<span id="page-11-2"></span>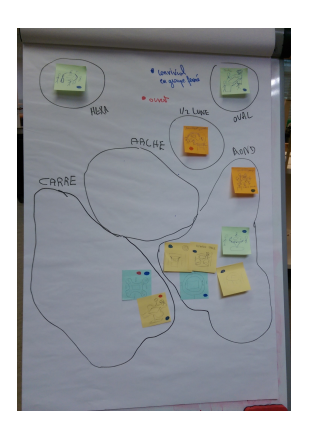

Figure 8: Tableau après avoir fait le point

<span id="page-11-0"></span>N'étant pas fixé sur le design final, nous avons décidé de réaliser un sondage auprès de nos camarades, familles et amis. Ce sondage, proposé sur 4 jours, réuni 80 réponses et proposait les votes suivants :

- Forme de la table : Carré, ronde, en forme de fleur / drone
- Fonction que l'utilisateur souhaite voir intégrée à la table : Résultats sportifs, Dessiner, Mahjong (jeux), Vidéos en ligne (YouTube, Dailymotion), Partage de photos, Discussions entre table (Chat, IRC, ...), Informations sur le produit consommé, Autre.
- Est-il intéressant d'avoir un compte dans le bar, comprenant des informations personnelles et une ardoise.

Voici les résultats notoires du sondage :

- Forme : Carré avec 42,5%
- Fonctions : Vidéos en ligne (83,7%), pouvoir dessiner (53,8%) et résultats sportifs (48,8%)
- Compte : Oui à  $65.4\%$

A l'aide de ces résultats, nous avons pu réaliser une nouvelle réunion qui portait quant à elle, plus sur le design final de la table. Lors de cette séance et à l'aide d'outils très pointus de design tel que du carton et de la pâte à modeler, nous avons abouti à la conception élément par élément de la table. Avec à chaque fois un regard critique vis-à-vis du design mais également de la prise en main. Voici les points importants qui sont ressortis de la réunion :

- Pouvoir incliner les tablettes à diérents angles suivant la position de la personne
- Avoir un pied plein pour y intégrer le matériel informatique

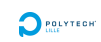

- Avoir une largeur suffisante pour qu'une personne à mobilité réduite puisse avoir un espace agréable
- Pouvoir changer la hauteur du plateau
- Pouvoir démonter et transporter la table facilement.

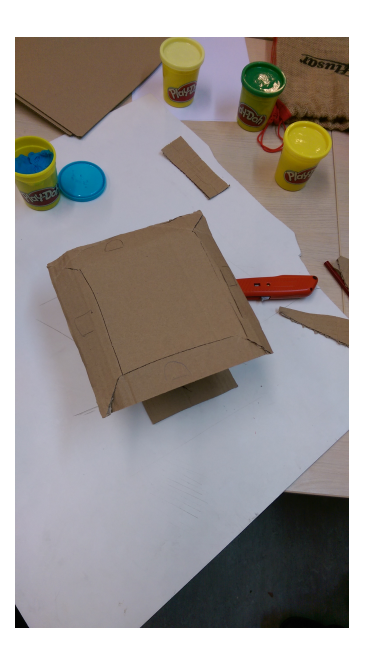

Figure 9: Maquette en carton du design final Figure 10: Ajout de l'arche<br>design final

<span id="page-12-1"></span>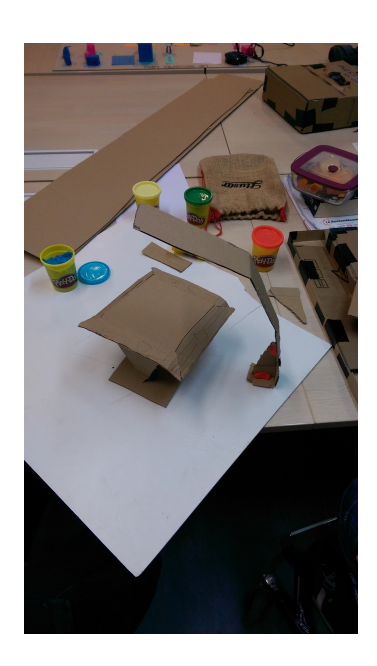

<span id="page-12-0"></span>Il en est ressorti le design final, validé par tous et qui a été présenté (modéliastion 3D) au menuisier de Polytech qui se chargera de la réalisation. De plus, durant cette réunion, une idée assez nouvelle a été émise, celle de réaliser une page sur les réseaux sociaux pour suivre l'avancement du projet. Le réseau social Facebook étant déjà très présent dans le monde étudiant, une page a été créée pour suivre l'avancement du projet que nous mettons à jour le plus régulièrement possible.

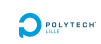

#### <span id="page-13-0"></span>2.3 Réalisation matériel

Dans un premier temps, nous avons pris la décision de réaliser l'arche par nos propres moyens. Nous avons commencé par réaliser une maquette en carton à l'échelle 1 comme vous pouvez le voir sur la photo ci dessous.

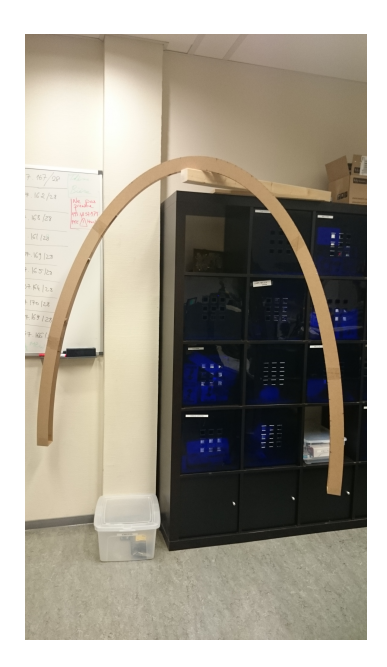

Figure 11: Maquette en carton échelle 1 de l'arche

Par la suite, nous avons pensé que le meilleur matériau pour réaliser cette arche serait du bois medium de 3mm afin de réaliser toutes les pièces grâce à la découpe laser. Nous avons eu l'approbation de l'ébéniste et de Mr Astori sur le choix du matériau pour une telle structure.

<span id="page-13-2"></span><span id="page-13-1"></span>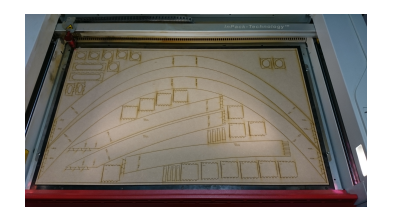

Figure 12: Une plaque sortant de la découpe laser

Peu cher, relativement solide même sur la longueur et en même temps suffisamment flexible pour épouser la forme souhaitée. En effet, nous partons d'une base de 60\*60mm pour avoir un écartement inférieur à 30mm (environ 27mm de façon à ce que la caméra entre avec une légère pression dans l'arche pour son maintient. De plus, an de transporter facilement l'arche avec la table, nous avons rééchi à un système complet d'assemblage. L'arche est donc composée en trois partie. Après le premier assemblage, nous nous sommes rendus compte que ce n'était pas suffisament "bloquant". Nous avons réalisé une deuxième découpe afin de renforcer la structure à l'aide de pièce en "T".

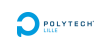

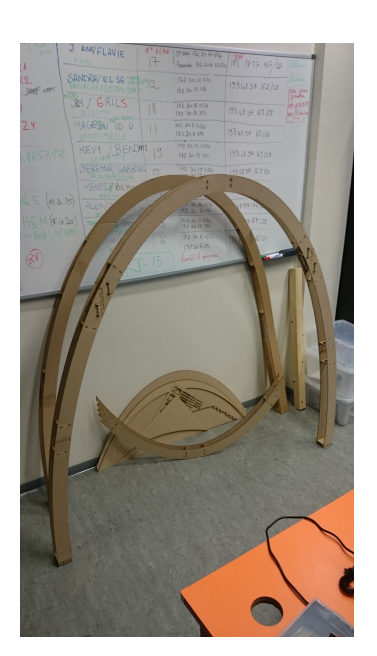

<span id="page-14-1"></span>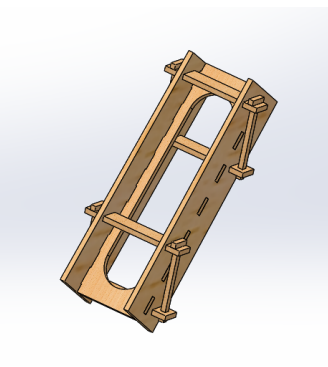

Figure 14: Renforts en T

<span id="page-14-0"></span>Figure 13: Arche V2 avec les renforts

Enfin, pour le système de fixation, nous avons choisi un système de goujons (de 10mm) insérés dans la base (superposition de 7 parties de 3mm) dans laquelle nous avons pensé également à faire un trou houblon pour le passage des diérents câbles et matériel.

Une dernière réalisation matériel est l'ensemble des connecteurs reliant l'ensemble des LEDs tout le long de l'arche. Aussi, pour une meilleur diffusion de la lumière, nous avons apppliqué du papier calque sur l'ensemble de la partie inférieure de l'arche. Nous avons un bon rendu pour un prototype.

<span id="page-14-2"></span>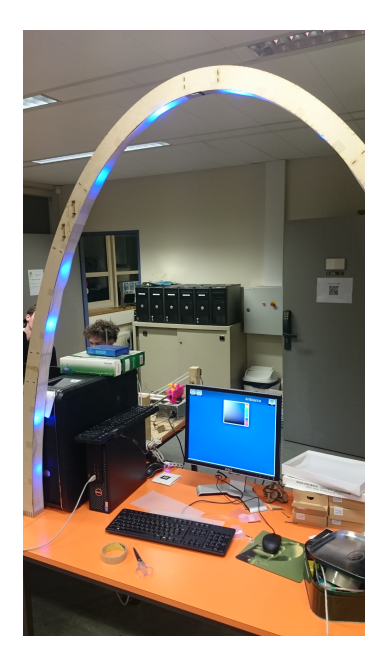

Figure 15: Arche avec le calque diffusant la lumière bleue des LEDs

## <span id="page-15-0"></span>3 Solutions techniques

#### <span id="page-15-1"></span>3.1 Partie Arduino

Dans l'optique de donner une seconde fonction à l'arche précédemment présentée et également de donner une nouvelle interaction avec l'utilisateur, nous avons décidé d'intégrer des LEDs multi-couleur contrôlables par le site web.

Ce défitechnique a été découpé en 3 parties : l'émission, la transmission et la réception.

- L'émission : Alors que l'utilisateur choisit la couleur à l'aide d'une palette de couleur réalisée en JavaScript (Script s'exécutant coté utilisateur, c'est à dire sur son ordinateur) sur son interface web, le système envoi une requête vers un script en PHP<sup>[7](#page-15-2)</sup> (Script s'exécutant coté serveur). Pour réaliser ce transfert de donnée entre l'utilisateur et le serveur en toute sécurité, il est nécessaire d'utiliser de l'AJAX [8](#page-15-3) et de formater la donnée pour ne pas utiliser de caractères spéciaux. Quand les données sont arrivées coté serveur, un traitement est effectué sur celle-ci afin de se prémunir de tout essai de piratage du système, mais également pour les transmettre sous une forme compréhensible au système qui va contrôler les LEDs.

- La transmission se base sur deux choses diérentes. La première se situe toujours sur notre partie web et est la création d'une connexion, d'une prise (socket) vers notre contrôleur de led. Les données vont être transmises sur le réseau internet normal, par un protocole nommé UDP <sup>[9](#page-15-4)</sup> qui nous permet de transmettre les données brutes. Le second élément quant à lui, se situe dans le système ou est relié le contrôleur des LEDs. A l'aide de diérents commandes systèmes, nous créons une liaison série (communication sur deux fils) entre le contrôleur et l'ordinateur et lui affectons une adresse internet  $(IPV4)$ .

- La réception : Celle-ci est réalisée sur un microcontrôleur de type Arduino. A l'aide de ces différents entrés sorties et de sa connexion série, c'est lui qui va régir le fonctionnement des LEDs. Le système va venir lire les données sur son port de communication et les stocker pour un futur traitement. Ce traitement intervient dès qu'une transmission est finie, il a pour but de vérifier de qui provient la requête et contrôle ces données afin de garantir quelles lui sont bien destinées. Ensuite le programme vient envoyer les données de couleurs aux LEDs par l'intermédiaire d'une librairie de gestion de celle-ci. Pour notre réalisation les LEDs étant des modèles particuliers car contrôlables une à une, le système est plus complexe, mais du fait que tout a été réalisé sur des produits open-source et avec un langage de programmation très courant (langage C), il est facile de le modier pour l'adapter à tous systèmes.

<span id="page-15-2"></span><sup>7</sup>HyperText Préprocesseur

<span id="page-15-3"></span><sup>8</sup>Asynchronous JavaScript and XML

<span id="page-15-4"></span><sup>9</sup>User Datagram Protocol

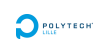

#### <span id="page-16-0"></span>3.2 Partie Web

La partie web est l'une des parties les plus importantes du projet car elle permet de faire la liaison entre l'utilisateur et la partie intelligente du système. Au début du projet, la technologie web n'était pas envisagée car nous étions plus dans l'optique d'un système d'application pour système Android. Cependant, au vue des réalisations possibles à l'aide des technologies web, nous nous sommes très rapidement tournés vers cette solution. De plus, elle faisait appel à des bases et des connaissances déjà acquises. A la suite de ce choix technique nous nous sommes donc ajoutés des contraintes relatives à l'utilisation d'une dalle tactile de grande taille ainsi qu'à l'implantation de celle-ci. Mais aussi des diérentes actions possibles sur cette IHM[10](#page-16-2)

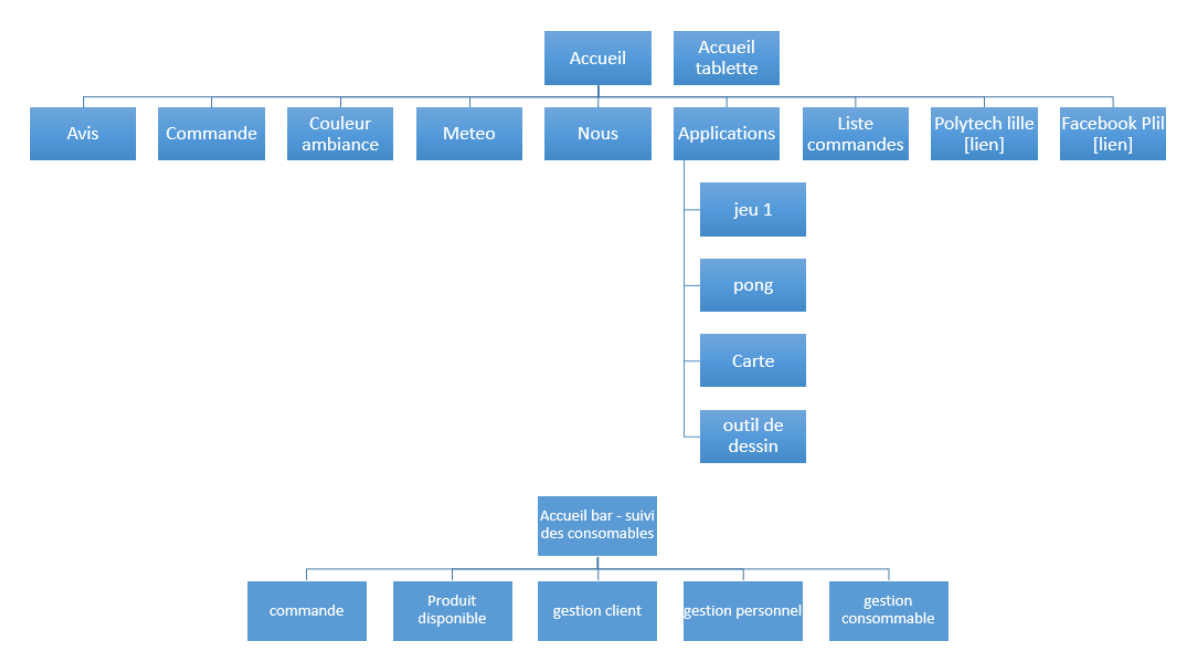

<span id="page-16-1"></span>Figure 16: Schéma simplié de l'interface Web

Les schémas plus détaillés se trouvent en annexe : [Structure du site](#page-26-1) Voici un descriptif rapide des fonctions implantées dans le site :

- Pouvoir passer une commande
- Lister les commandes passées
- Calculer le temps de réalisation et d'approvisionnement des consommations
- Proposer des suggestions en fonction des produits sélectionnés
- Détecter les produits consommés et afficher des informations sur celui-ci, si le consommateur l'a souhaité.
- Pourvoir lire l'actualité ainsi que les résultats sportifs

<span id="page-16-2"></span><sup>&</sup>lt;sup>10</sup>Interface Homme Machine

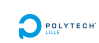

- Afficher la météo
- Afficher la localisation (carte)
- Donner son avis sur la table et des pistes d'améliorations
- Dessiner
- Jouer à différents jeux
- Sélectionner la lumière d'ambiance de la table
- Gérer les comptes clients
- Permettre diérents moyens de paiement

Fonctions ou contraintes graphiques :

- Nuances de couleurs visibles pour les personnes daltoniennes
- Logo simple de compréhension
- Taille des éléments importante
- Possibilité de réaliser une rotation de l'écran
- Interactivité
- Police d'écriture lisible par toutes les personnes.

Pour réaliser toutes ces fonctions du site nous nous basons sur diérentes technologies web. Le HTML5 nous permet de réaliser tous les formulaires qui demandent une interaction avec l'utilisateur, mais il nous permet aussi de réaliser l'écran d'accueil de la table grâce à une fonctionnalité récemment implémentée qui est la balise canvas. Cependant, le HTML5 ne serait rien sans une partie design qui est réalisée par le CSS version 3. Il nous permet, à l'aide de feuilles de style de dénir les diérents éléments qui vont être affichés. Il ajoute une surcouche graphique sur tous les éléments définis dans ces règles, comme les tableaux, la taille des images, les images de fond, . . . Il nous est également utile pour réaliser une fonction très intéressante à la table qui est de pouvoir retourner l'affichage pour permettre une plus grande convivialité. Cette fonction se nomme rotate. Pour réaliser les actions plus complexes il est nécessaire de faire appel au PHP. Ce langage de programmation permet de faire du web dynamique en exécutant des scripts du coté serveur. Dans notre cas il intervient dans les calculs de temps des préparations commandées, mais aussi pour passer plus d'arguments dans les formulaires HTML. Il nous est également utile pour la réalisation de tableaux dynamiques provenants de la base de données.

En effet, tous les consommables doivent être stockés à un endroit. Cet espace est nommé : base de données. Dans notre cas nous utilisons le logiciel PostgreSQL qui permet d'avoir une interface d'administration mais également les requêtes dans leurs propres langages. Dans cette base on retrouve les informations client, les produits mais aussi diérentes informations dont voici le schéma de fonctionnement :

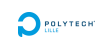

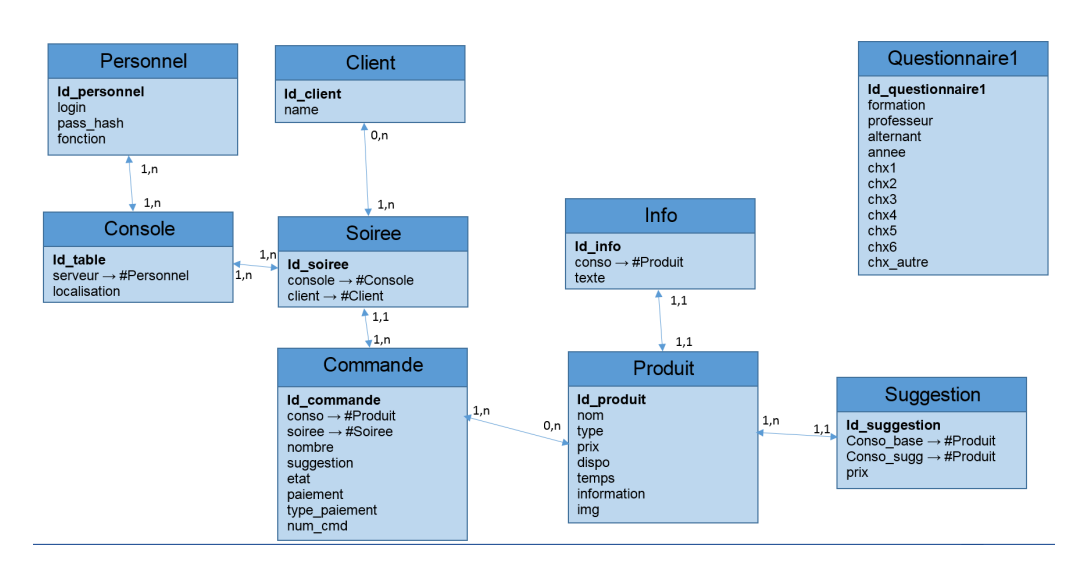

<span id="page-18-1"></span>Figure 17: Le modèle conceptuel des données

Le schéma relationnel se trouve en annexe : [Schéma relationnel](#page-28-1)

Dans l'optique d'une poursuite du projet par d'autres personnes, nous avons intégré la gestion de sessions pour passer les diérents paramètres d'un client pour y intégrer les comptes, le login par carte NFC et toutes autres idées.

Enfin, nous retrouvons une dernière technologie, elle est exécutée sur la machine client, le JavaScript. Celle-ci nous permet d'exécuter des scripts pour réaliser différentes tâches telles que la gestion des mouvements de l'écran d'accueil ou encore la gestion du nombre de consommables.

An de fournir un projet plus complet nous avons décidé de fournir un partie web supplémentaire. S'étant occupé de la partie utilisateur précédemment, nous avons créé une partie web pour tout le personnel.

Toujours réalisée à l'aide des mêmes technologies, ce site permet au barman de pouvoir afficher les consommables qui lui reste à réaliser ou à préparer; au serveur, de voir ce qui est en attente de remise et ce qui est à payer; et au responsable, d'administrer le personnel, les diérents consommables mais aussi de gérer les comptes clients.

Bien évidement, ce portail permet également de réaliser d'autres fonctions communes aux diérents types de personnel. Parmi celle-ci on retrouve la possibilité de passer une commande et de gérer la disponibilité d'un produit.

N'étant pas sur un support prédéni, toute cette partie a été réalisée de manière à s'adapter à la taille de son support. Ce qui permet de laisser énormément de possibilités pour la poursuite de ce projet, telle qu'un plateau pour le service avec un écran incorporé.

### <span id="page-18-0"></span>3.3 La modélisation 3D

La modélisation 3D nous permet d'anticiper certaines contraintes mécaniques et de nous rendre compte de la grandeur finale de la table. Cela nous évite de réaliser des maquettes en carton qui sont très longues à réaliser, fastidieuses et très peu précises.

Dès le début du projet, nous nous sommes lancés dans la modélisation de la dalle tactile de chez PQLabs :

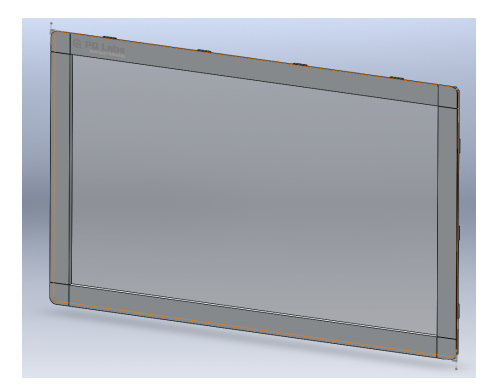

Figure 18: Modélisation 3D de la dalle tactile

<span id="page-19-0"></span>Même si cette dalle n'est plus utilisée dans le projet, cette modélisation peut toujours servir pour un autre projet à l'avenir.

De plus, dès que nous avons eu la référence exacte de l'écran tactile que nous allions utiliser, nous nous sommes empressés d'en faire sa modélisation 3D également, afin de réaliser une première ébauche de la table pour notre réunion avec nos encadrants. Nous avions également pensé à intégrer une arche qui permettrait de mettre la table contre un mur ou même de mettre deux tables côte à côte et ainsi créer une table de 8 personnes. Suite à la réunion, un nouveau design en est sorti et surtout avec d'autres contraintes comme les pieds démontables, son passage à l'arrière d'une Kangoo ... Ainsi, nous avons réalisé un nouveau modèle dont les pieds et les barettes intégrants les tablettes sont amovibles, la table réglable en hauteur, les tablettes inclinables, le tout dans des dimensions précises. Voici donc le design final qui sera réalisé :

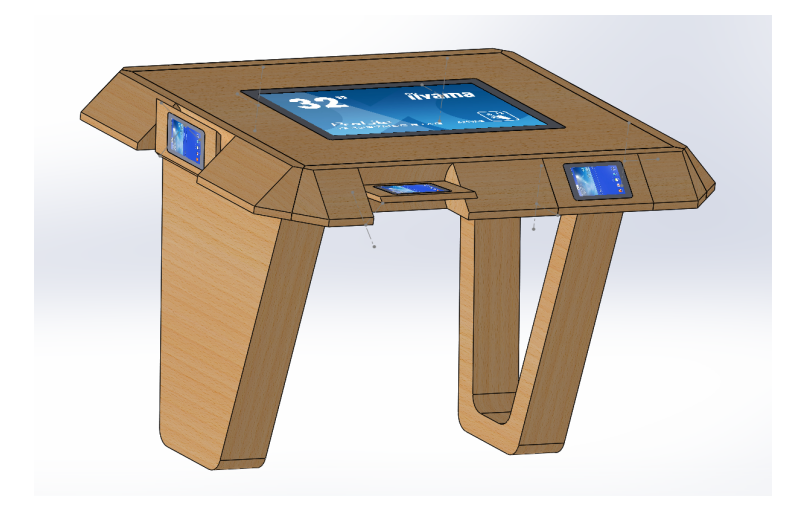

Figure 19: Design final de la table

<span id="page-19-1"></span>L'ensemble de la table a été modélisé en 3D, ce sont à partir de ces dessins que

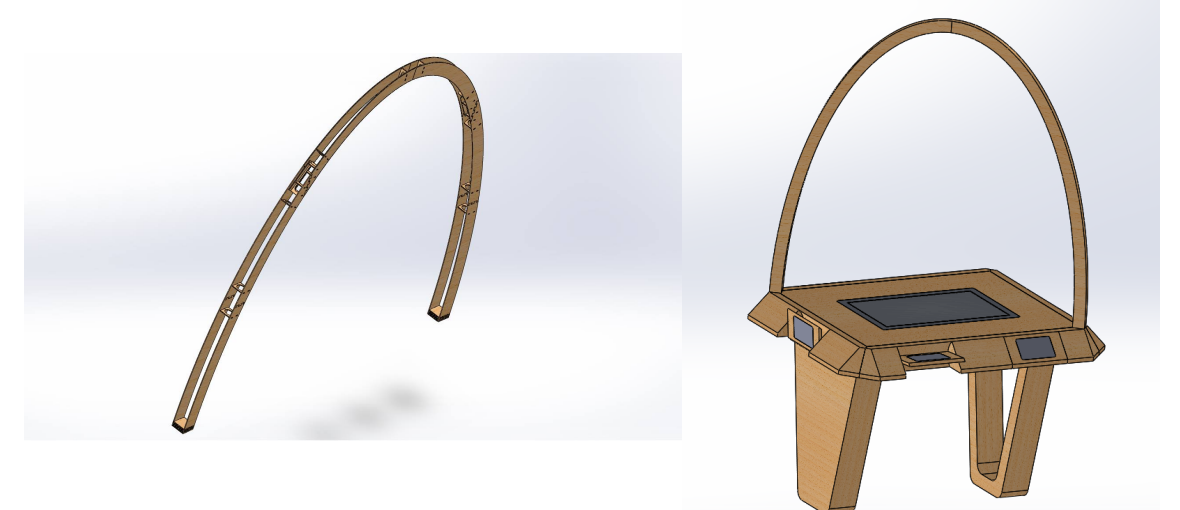

Figure 20: Modélisation de l'arche

<span id="page-20-2"></span>Figure 21: Table avec l'arche

#### <span id="page-20-1"></span><span id="page-20-0"></span>3.4 Partie caméra

L'intérêt de la caméra dans ce meuble est de connaître quel consommable a été amené à la table. Pour cela, nous devions dans un premier temps choisir une librairie opensource. Nous avons choisi la librairie "ArtooliKit". Cette librairie est effectivement opensource et codée en C donc nous pouvons très facilement l'adapter à nos besoins.

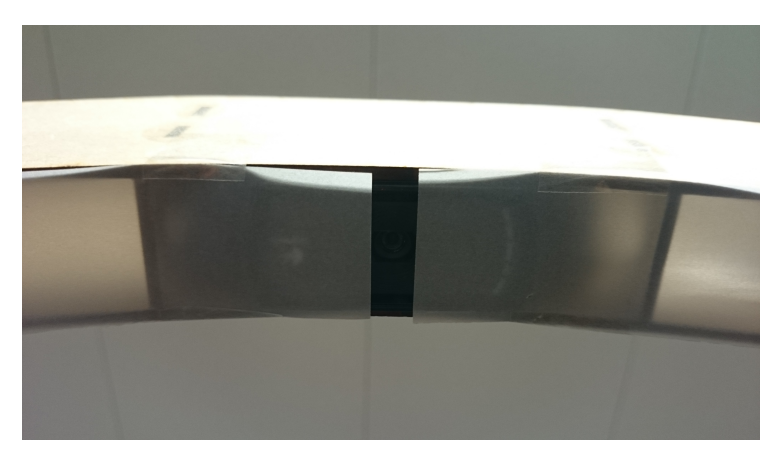

Figure 22: Intégration de la caméra dans l'arche

<span id="page-20-3"></span>Nous avons adapté l'exemple "Multi" qui était capable de reconnaître plusieurs tags et d'afficher un modèle 3D sur chaque tag. Evidemment, nous avons dû faire plusieurs modifications. Tout d'abord, nous n'avions pas besoin de faire apparaître

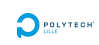

une image 3D sur la vidéo. De plus, à chaque nouveau tag détecté, nous devions lancé une commande "adb". Ces commandes nous permettent de lancer une page Web d'informations sur le nouveau consommable amené à la table directement sur une tablette. Enfin, ces informations ne sont disponibles que pour le client qui l'a commandé donc nous avons cartographié la table en 6 parties. De plus, nous permettons au programme de reconnaître nos propres tags. Nous en avons créé 51, pour les 51 consommables dans la base de données.

Ci dessous, vous pouvez voir la bonne reconnaissance de deux tags personnalisés. On remarque que le programme reconnaît l'id 0 et 4 qui correspondent bien à la Guinness et à la Rince Cochon. De plus, nous pouvons remarquer également que deux onglets se sont ouverts sur la tablette et que ces deux fenêtres correspondent bien aux deux bières détectées dans sa zone.

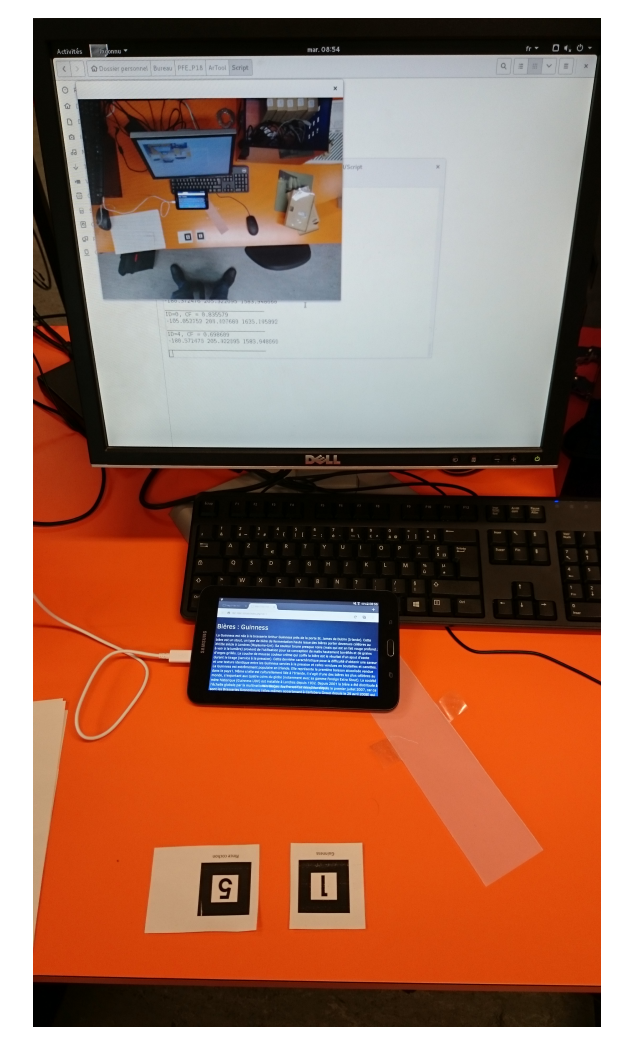

<span id="page-21-0"></span>Figure 23: Exemple de fonctionnement du programme de reconnaissance de tags personnalisés

Les tablettes permettent donc une interaction avec le client sur les diérentes informations de son consommable. Cela permet d'apprendre quelques anecdotes sur son produit préféré ou d'en découvrir un. De plus, cela permet d'engager la conversation pour le groupe assis autour de la table.

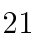

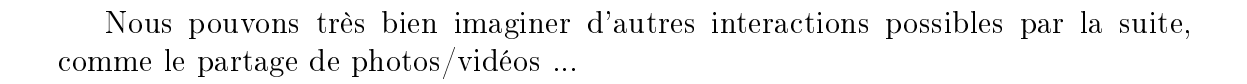

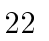

## <span id="page-23-0"></span>4 Problèmes rencontrés et les améliorations possibles

### <span id="page-23-1"></span>4.1 Problèmes rencontrés

Durant le déroulement du projet, nous avons rencontrés deux gros problèmes. Le premier est apparu dès les premières semaines. Il s'agit du matériel fourni qui était censé être utilisé pour le projet et il s'est avéré incompatible avec les fonctionnalités demandées (poser un objet sur la table).

Nous avons réagi plutôt rapidement à la situation. Nous avons le plus rapidement cherché des fournisseurs ce qui nous a permi d'obtenir d'autres compétances que celles prévues pour le projet. Le point négatif, c'est le gros retard dès le début du projet. En effet, nous ne pouvions pas modéliser la table, donc impossible de sortir des plans. Il nous était également impossible de tester le site Web et sa réactivité en mode tactile.

A la pré-soutenance, nous avions relativement bien rattrapé le retard pour le site Web. Malheureusement, entre temps, les budgets de l'école ont été cloturé jusqu'en Janvier. Ce qui nous amène au second problème.

En effet, nous avons réalisé les plans de la table relativement tôt, dès la réception de l'écran tactile. L'ébéniste avait validé et réalisé ses propres plans. Malheureusement, nous devions attendre la réouverture des budgets. Lorsque ce fût le cas, nous avons appris qu'il était impossible de commander ce qu'avait prévu Mr Perraux pour la simple et bonne raison que l'école n'a pas de carte de crédit disponible. Et les autres sites sur lesquels nous pouvons commander demande le double pour le même résultat. Ce que nous refusons évidemment.

Nous avons cherché pendant plusieurs semaines une solution avec l'aide de Mr Rojo notre directeur de département qui avait approuvé la dépense. Après avoir négocier avec de nombreux services de l'écoles, nous avons finalement trouvé une solution grâce au laboratoire IRCICA et à une de nos professeur Mme Rolland qui a accepter que l'on passe par leur laboratoire pour passer la commande.

La commande a donc été passée début février mais elle n'a toujours pas été reçue. Nous n'avons donc pas le meuble physique à notre disposition. Nous ne sommes pas responsables de cela mais nous devons avouer que c'est relativement frustrant de ne pas pouvoir assembler son travail en fin de projet à cause d'un réglement impossible sans carte de crédit.

### <span id="page-23-2"></span>4.2 Améliorations possibles

Voici une liste non exhaustive des améliorations possibles dans la poursuite du projet :

• Créer un dictionnaire pour protéger les champs de type input texte pour éviter toutes injections SQL.

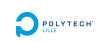

- Utilisation de schémas XML pour se prémunir des injections SQL et vérier les diérents formulaires.
- Avoir la possibilité de réserver une table.
- Indiquer si une table est déjà occupée ou réservée par l'intermédiaire de X LED dans le pied vide ( utilisation de couleur telle que : vert  $=$  libre, orange  $=$  absent, rouge  $=$  réservée)
- Ajouter une gestion des comptes et utilisateurs pour des choses telles que la personnalisation, le paiement, . . .
- Ajouter la possibilité d'interagir avec des tags NFC pour identifier un client.
- Fournir la connexion aux diérents tablettes de la table par le biais du PC présent dans la table, ce qui permet de ne pas utiliser de connexion Wi-Fi.
- Modier l'éclairage interne de l'arche par deux bandes de LED RGB type 5050 qui seraient collées sur les deux parois internes de l'arche. Ne pas utiliser de LEDs de type NeoPixel car inutiles pour l'utilisation faite et plus chère.
- Intégrer la vérification des trames IP reçues dans l'arduino par la connexion SLIP ( Une partie est déjà réalisée sous forme d'une fonction mais pas intégrée dans le programme principal.
- Modier la page principale de la table pour faire plus d'interactions avec l'utilisateur. Pour accéder à une page particulière, il faudrait déplacer la boule vers une zone prédénie et démarquée de la page ( Fonctionnement similaire à l'application Facebook Messenger sur Android )
- Intégrer des fonctionnalités du projet Sous bock connecté du module complémentaire d'Internet des Objets [\(lien\)](https://projets-ima.polytech-lille.net:40079/mediawiki/index.php?title=Sous_bock_connect%C3%A9) pour une plus grande interaction avec les tablettes.
- Réaliser une mini ecosystem ou une ROM custom pour les tablettes et créer plus d'interactions avec celle-ci.
- Ajouter le fullscreen sur la page avec l'API de jQuery [\(lien\)](http://paulund.developpez.com/tutoriels/jquery/full-screen-api/)
- Trouver un support pour les tags sur chaque consommable.
- Réalisation d'un plateau connecté afin de recevoir directement les commandes (à servir)
- Ajouter le choix de la soirée (aka le liaison entre les achats, un moment et un client) dans la partie barman / serveur / admin lors de la 2nd partie d'une commande

## <span id="page-25-0"></span>Conclusion

Pour conclure, ce projet, malgré les problèmes rencontrés dès le début avec le matériel, a été fini à temps. Nous remercions Mr Vantroys pour nous avoir aidé dans notre démarche commerciale et dans nos recherches. Cela nous a permis d'acquérir d'autres compétances qui n'étaient pas prévues dans le projet. Bien évidemment, nous avons utilisé et perfectionné nos compétances acquises tout au long de notre formation. Nous avons pu les mettre en pratique avec un vrai travail de recherche et de développement autour d'un projet qui a pour but d'être commercialisable. De plus, quelques parties seront par ailleurs réutilisées à titre personnel comme la gestion des LEDs. Il est tout de même frustrant de ne pas avoir le meuble à la fin du projet à cause d'un problème administratif mais nous remercions tout de même Mr Perraux qui va réaliser le meuble par la suite. Cela permettra de présenter les compétances qu'un ingénieur IMA sait acquérir et mettre en place lors des portes ouvertes ou tout autre évènement permettant de faire rayonner l'école. Enfin, il reste encore beaucoup de possibilité d'améliorations possibles pour poursuivre le projet.

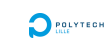

## Annexes

### <span id="page-26-1"></span>Structure du site

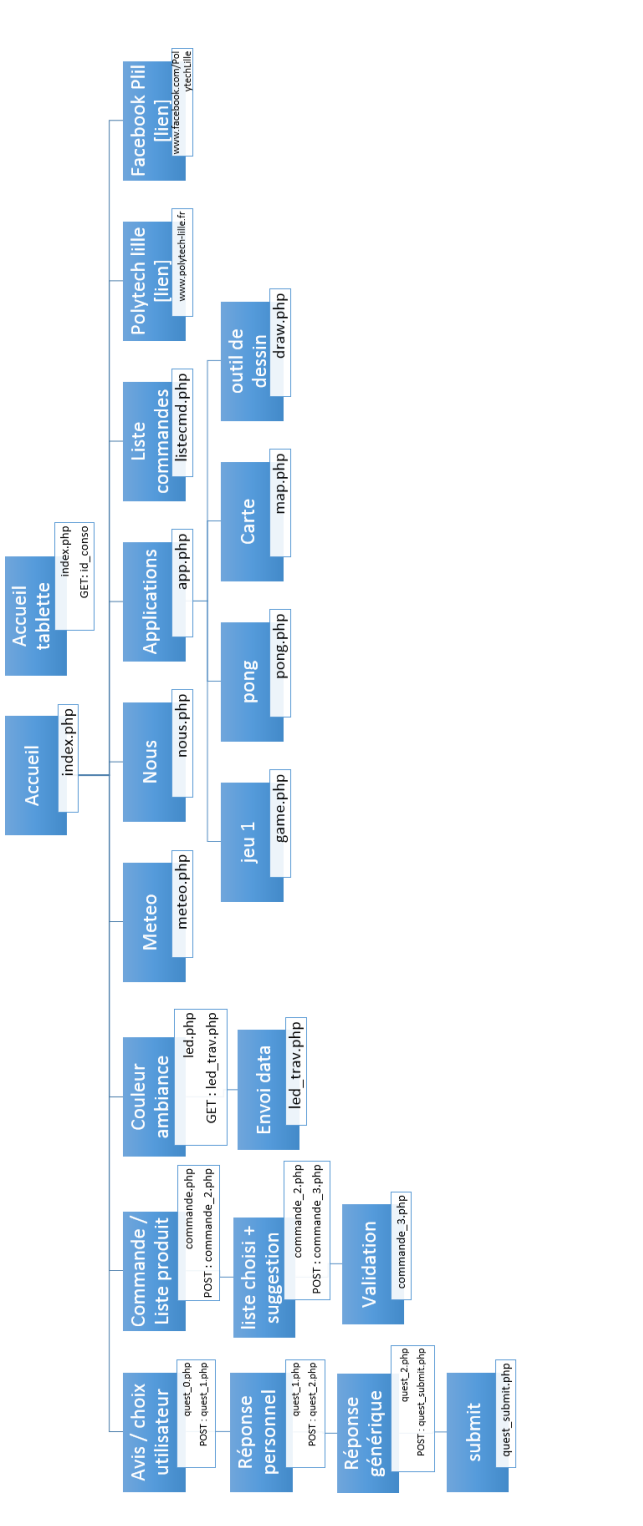

<span id="page-26-0"></span>Figure 24: Structure du site Web avec les différents liens entre les pages côté client

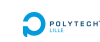

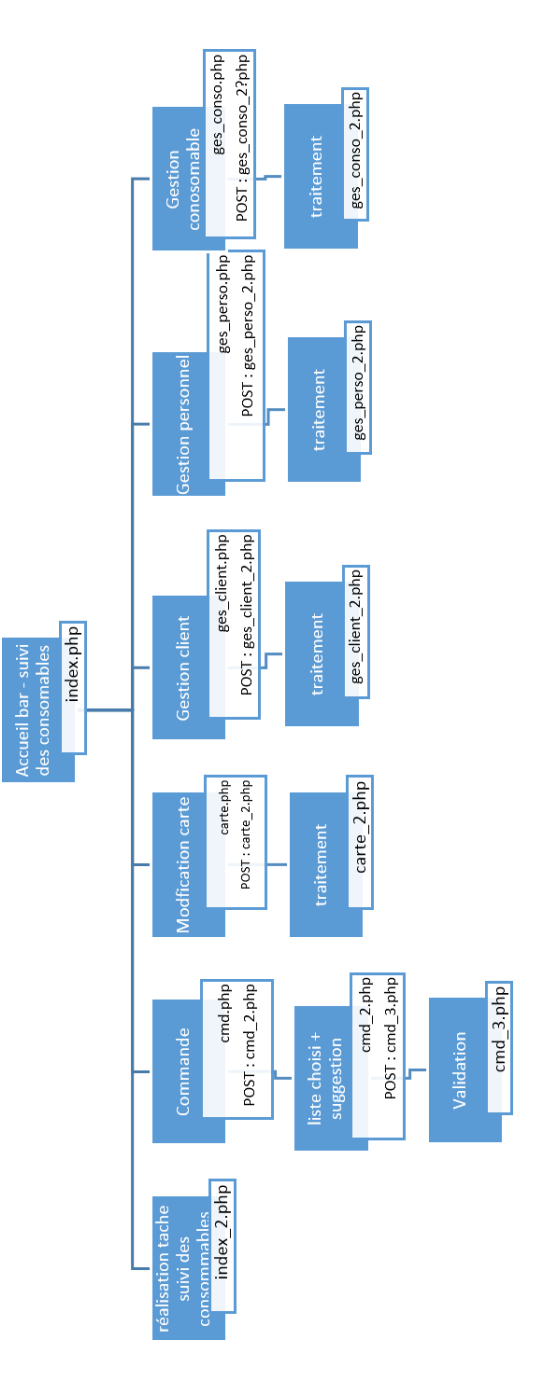

<span id="page-27-0"></span>Figure 25: Structure du site Web avec les diérents liens entre les pages côté bar/administration

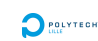

#### <span id="page-28-1"></span>Schéma relationnel

```
create table PERSONNEL (
    id_personnel serial NOT NULL PRIMARY KEY,
    login text NOT NULL,<br>pass_hash text NOT NULL,
    fonction varchar(10));
create table CLIENT (<br>id client serial NOT NULL PRIMARY KEY,
    name varchar(20));
create table CONSOLE (
    id table serial NOT NULL PRIMARY KEY,
    serveur int REFERENCES PERSONNEL,
    localisation varchar(20));
create table PRODUIT (<br>id_produit serial NOT NULL PRIMARY KEY,
    nom varchar(50) NOT NULL,
    type varchar(20) NOT NULL,<br>prix numeric CHECK (prix >= 0),
    dispo varchar(5),
    temps numeric CHECK (temps >= 0),
    information varchar(100),
    img varchar(100));
create table INFO (
    id info serial NOT NULL PRIMARY KEY,
    conso int REFERENCES PRODUIT,
    texte text);
create table SOIREE (
    id_soiree serial NOT NULL PRIMARY KEY,
    console int REFERENCES CONSOLE,
    client int REFERENCES CLIENT);
create table COMMANDE (
    id_commande serial NOT NULL PRIMARY KEY,
    conso int REFERENCES PRODUIT,
    soiree int REFERENCES SOIREE,
    nombre int,
    suggestion varchar(5),
    etat varchar(10),
    paiement varchar(5),
    type_paiement varchar(10),
    num_cmd_int);
create table SUGGESTION (
    id_suggestion serial NOT NULL PRIMARY KEY,
    conso_base int REFERENCES PRODUIT,
    conso_sugg int REFERENCES PRODUIT,
    prix numeric CHECK (prix >= 0));
create table QUESTIONNAIRE1 (
    id_questionnaire1 serial NOT NULL PRIMARY KEY,
    formation varchar(50) NOT NULL,
    professeur varchar(50),
    alternant varchar(50),
    annee varchar(50),
    chx1 numeric,
    chx2 numeric,
    chx3 numeric,
    chx4 numeric,
    chx5 numeric,
    chx6 numeric,
    choix_autre text);
```
<span id="page-28-0"></span>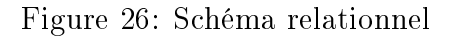

## <span id="page-29-1"></span>Planning initial

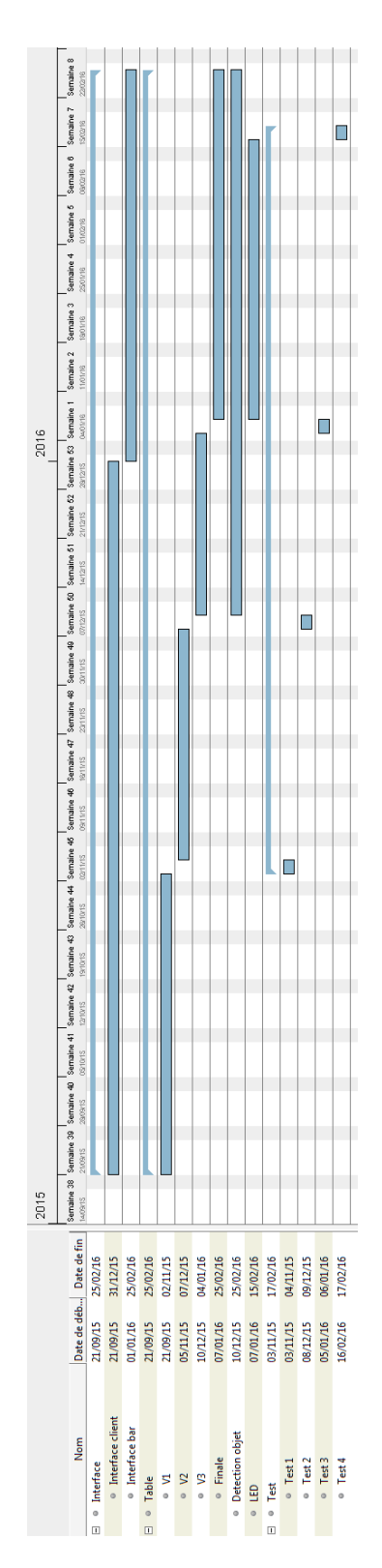

<span id="page-29-0"></span>Figure 27: Planning initial

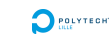

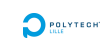

## <span id="page-30-1"></span>Planning réel

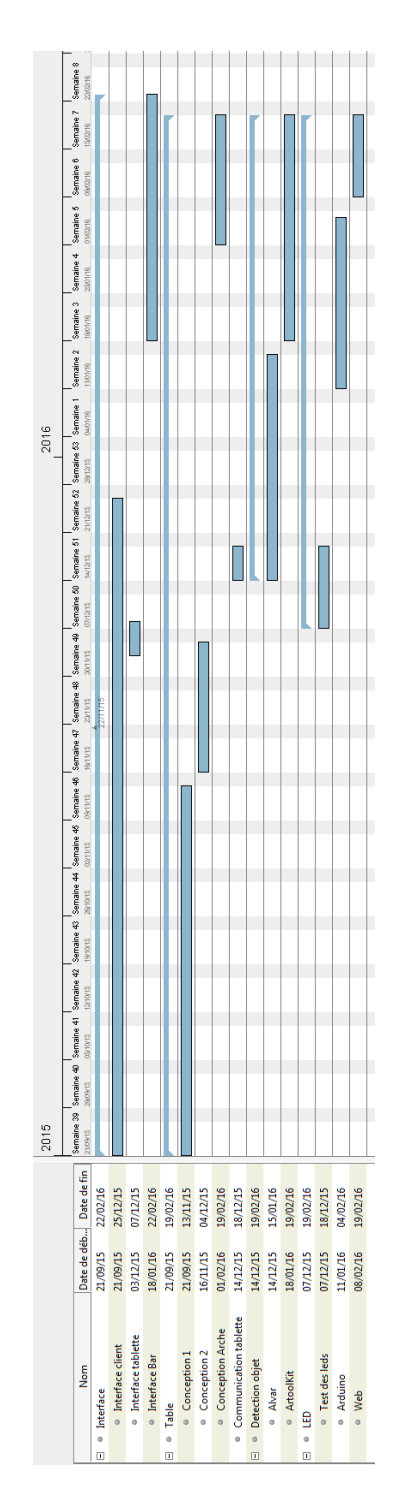

<span id="page-30-0"></span>Figure 28: Planning réel